# **Hoe werkt Mijn Inkomen?**

Krijg jij een uitkering of minimaregeling van de gemeente Maashorst? Dan kun je met Mijn Inkomen gegevens over jouw uitkering zelf online bekijken en aanvullen. Hoe dat werkt leggen we in deze handleiding uit.

## **Inloggen**

Als je op de knop "Inloggen op 'Mijn Inkomen'" klikt, kom je op de inlogpagina. Daar log je in met jouw DigiD. Dit is een inlogcode voor websites van de overheid en de zorg. Kijk voor uitleg op: [http://digid.uabc.nl](https://digid.uabc.nl/) (meertalig). Een DigiD aanvragen kan via [www.digid.nl.](https://www.digid.nl/)

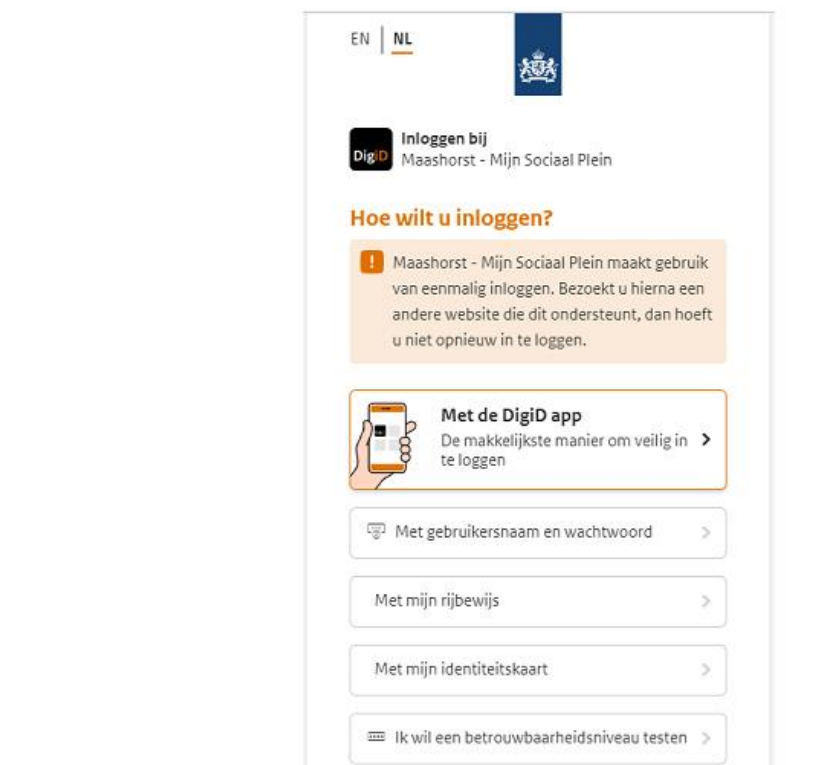

## **Mijn Inkomen**

Als je bent ingelogd, kom je op de startpagina van Mijn Inkomen.

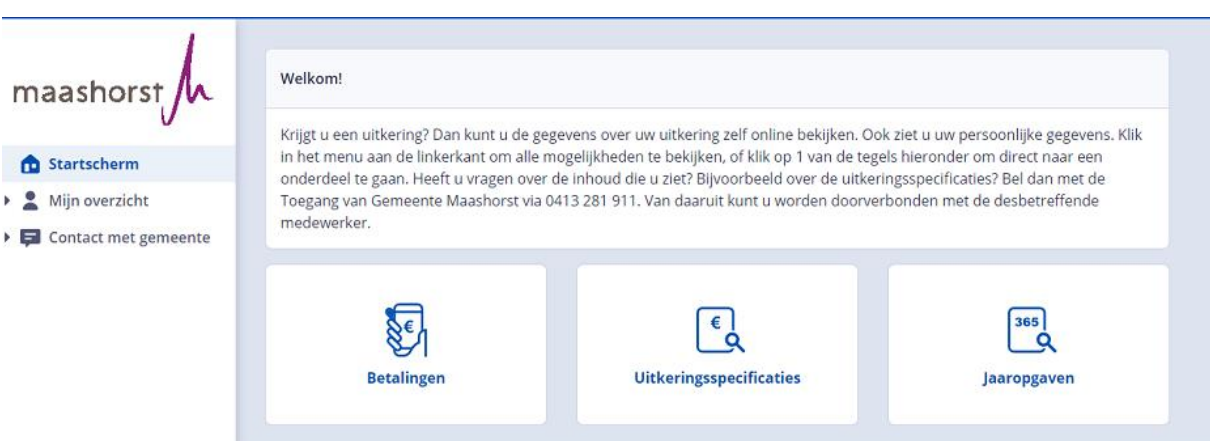

## **Mijn profiel**

Onder 'Mijn Overzicht', vind je 'Mijn profiel'.

Hier zie je jouw persoonlijke gegevens. De gegevens uit de BRP (Basisregistratie Personen) hebben we al ingevuld. Dit zijn de gegevens die al bij ons bekend zijn. Deze kun je niet wijzigen. Je kunt wel het telefoonnummer en emailadres zelf invullen of wijzigen. Dit doe je via de knop 'Aanpassen'.

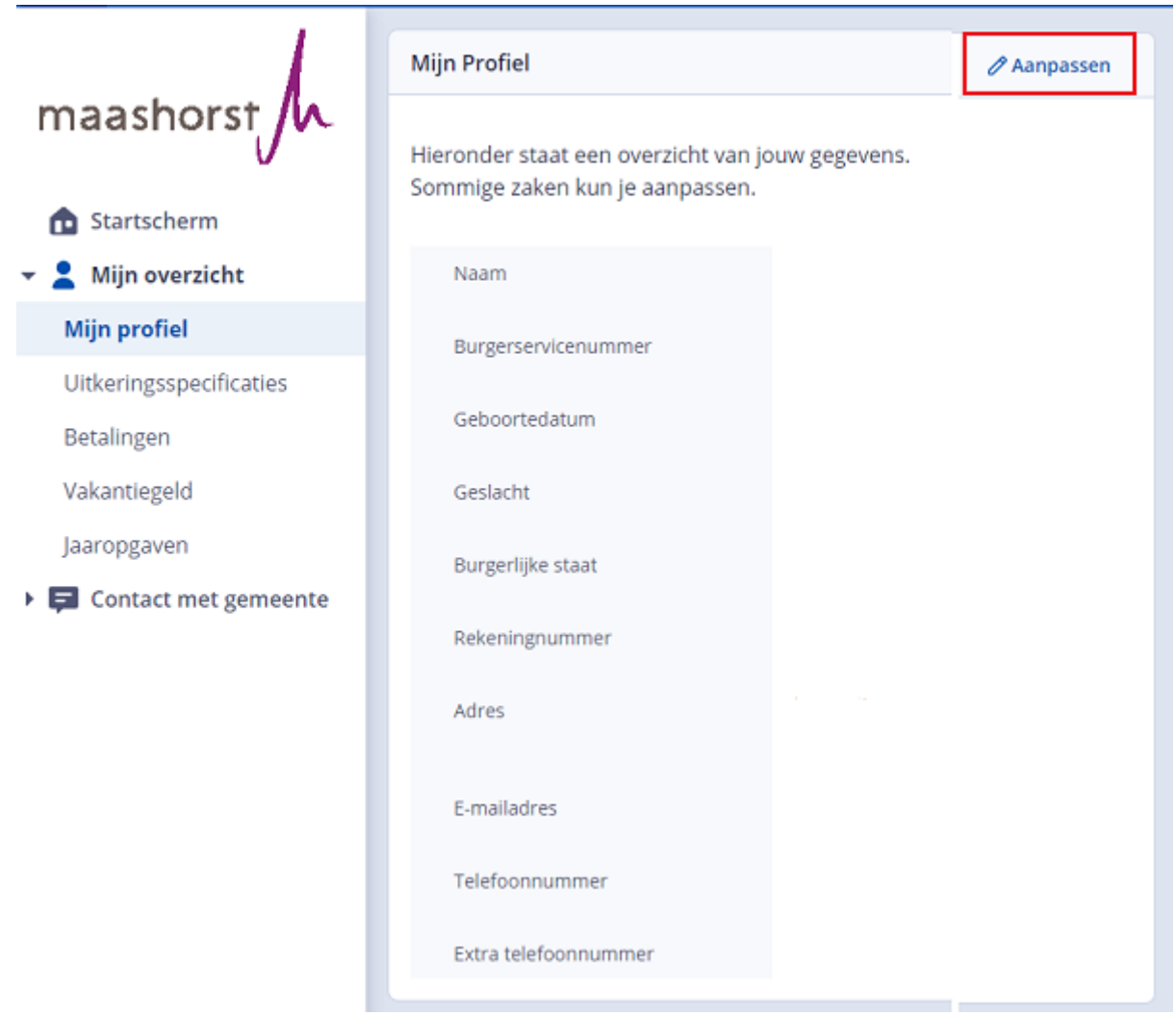

## **Documenten van jouw uitkering**

Je kunt de documenten die bij jouw uitkering horen bekijken. Deze documenten noemen we 'uitkeringsspecificaties'. Onder de kop 'Uitkeringsspecificaties' selecteer je de maand waarvan je het document wilt zien. Het geselecteerde document kun je via de knop Downloaden in PDF openen. Je kunt deze dan opslaan op jouw eigen computer, voor je eigen administratie.

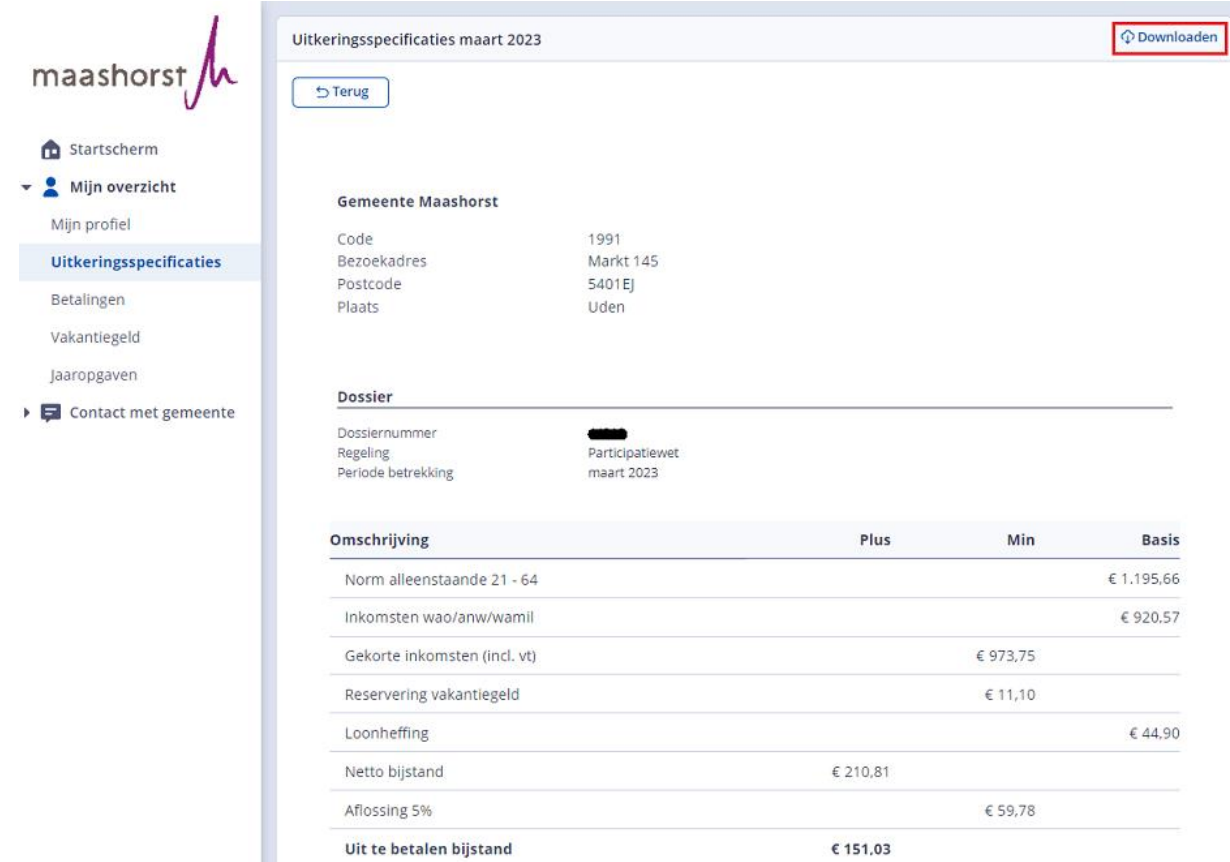

#### **Betalingen**

Hier zie je de laatste betalingen die door de gemeente Maashorst aan jou zijn gedaan. Denk aan de uitkering, bijzondere bijstand of voorschotten. Ook zie je wanneer we welk bedrag, op welk rekeningnummer hebben betaald. Betalen we jouw uitkering in delen? Dan zie je de verschillende rekeningnummers en de bijbehorende bedragen. Het document kun je via de knop 'Downloaden' in PDF openen. Je kunt deze dan opslaan op jouw eigen computer, voor jouw eigen administratie.

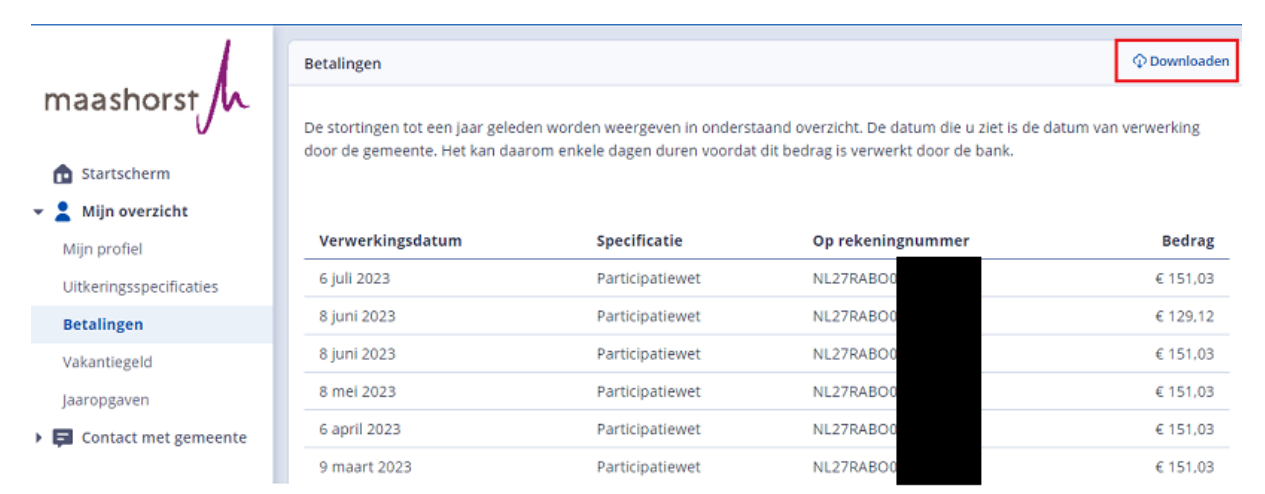

#### **Vakantiegeld**

Hier zie je hoeveel vakantiegeld je over een bepaalde periode hebt opgebouwd. Ook kun je zien wanneer we het gereserveerde vakantiegeld uitbetaald hebben. Het document kun je via de knop Downloaden in PDF openen. Je kunt deze dan opslaan op jouw eigen computer, voor jouw eigen administratie.

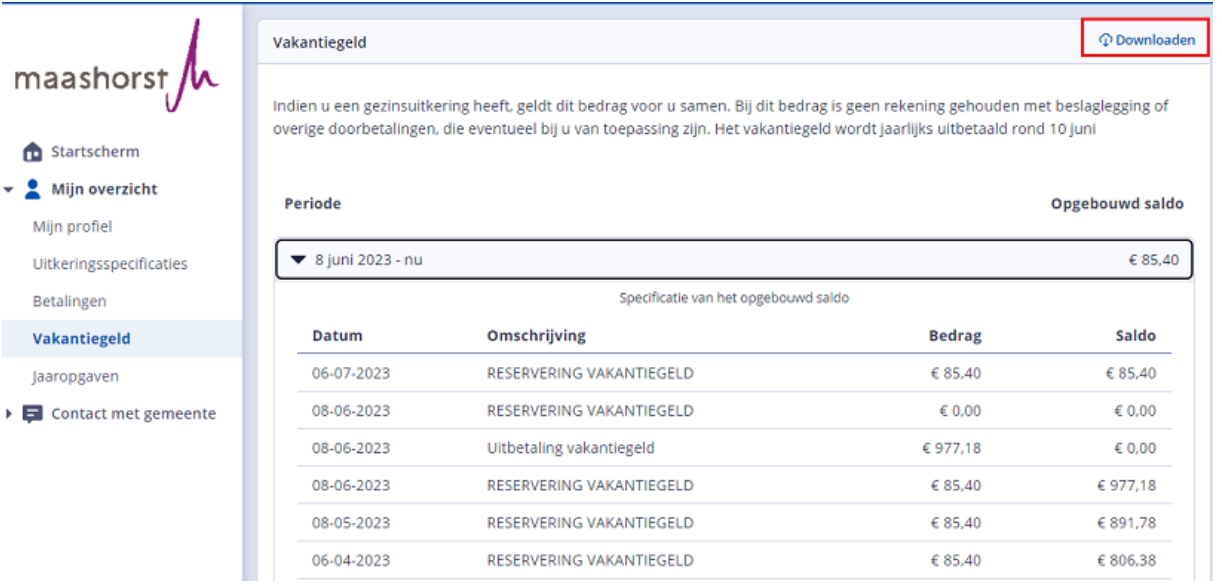

## **Jaaropgave**

 $\triangle$  $-2$ 

Om jouw jaaropgave in te zien selecteer je "bekijk jaaropgave" van het gewenste jaar. Het document kun je via de knop Downloaden in PDF openen. Je kunt deze dan opslaan op jouw eigen computer, voor jouw eigen administratie.

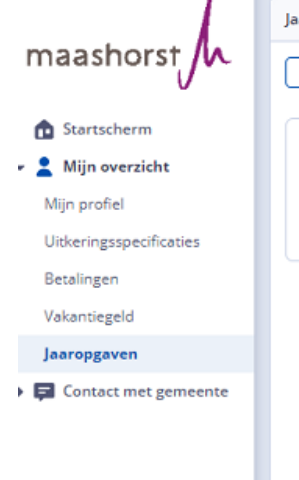

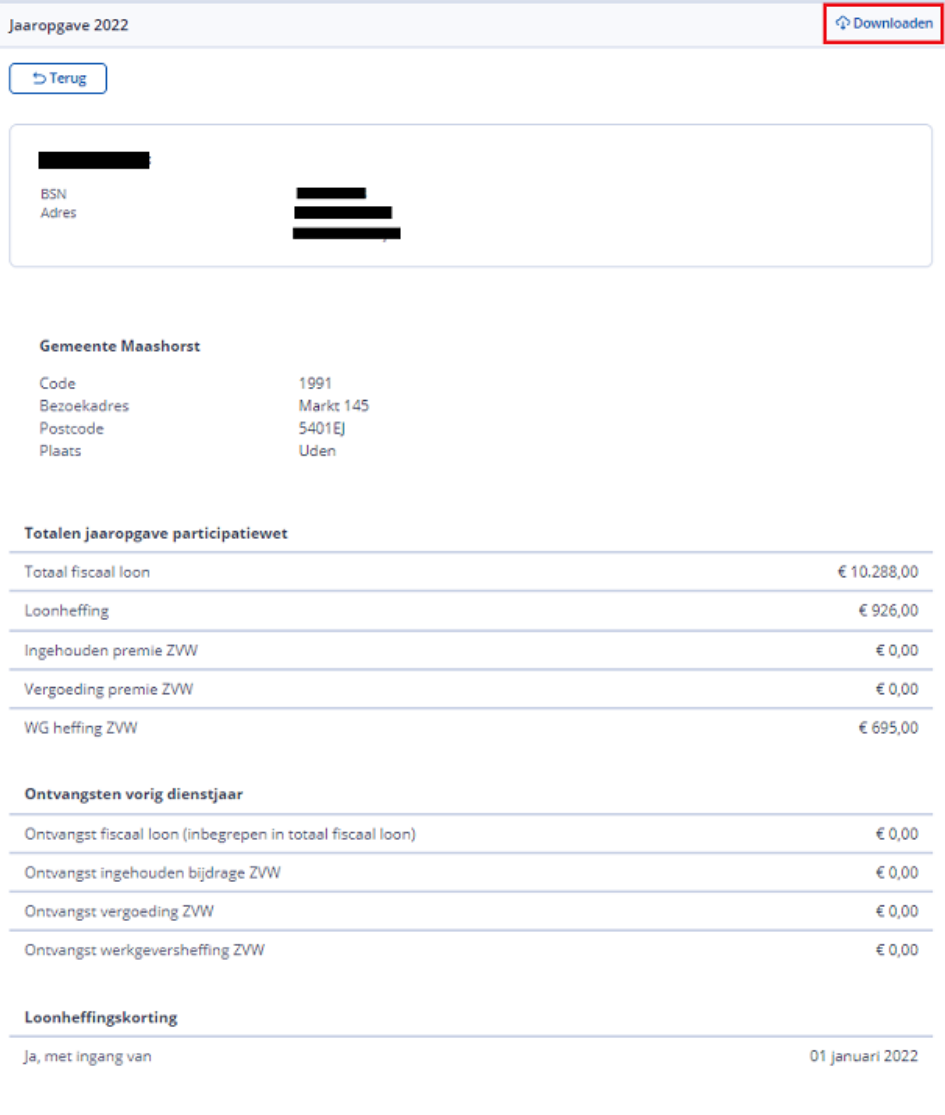

# **Vragen of hulp nodig?**

Heb je vragen of hulp nodig bij Mijn Inkomen? Kijk bij de [veel gestelde vragen.](https://www.oss.nl/inkomen/Mijn_Inkomen/Veelgestelde_vragen_Mijn_Inkomen.htm) Je kunt ook contact opnemen met jouw consulent Inkomen van de gemeente, hiervoor kun je bellen naar 0413 281 911.